**Project of** 

Linux (Fedora OR Slackware ) Access Control

Department :- Master Program of (IT)

Name: - BARAA TAHA YASEEN

**STUDENT NO: - 163104088** 

DATE:  $-5/4/2017$ 

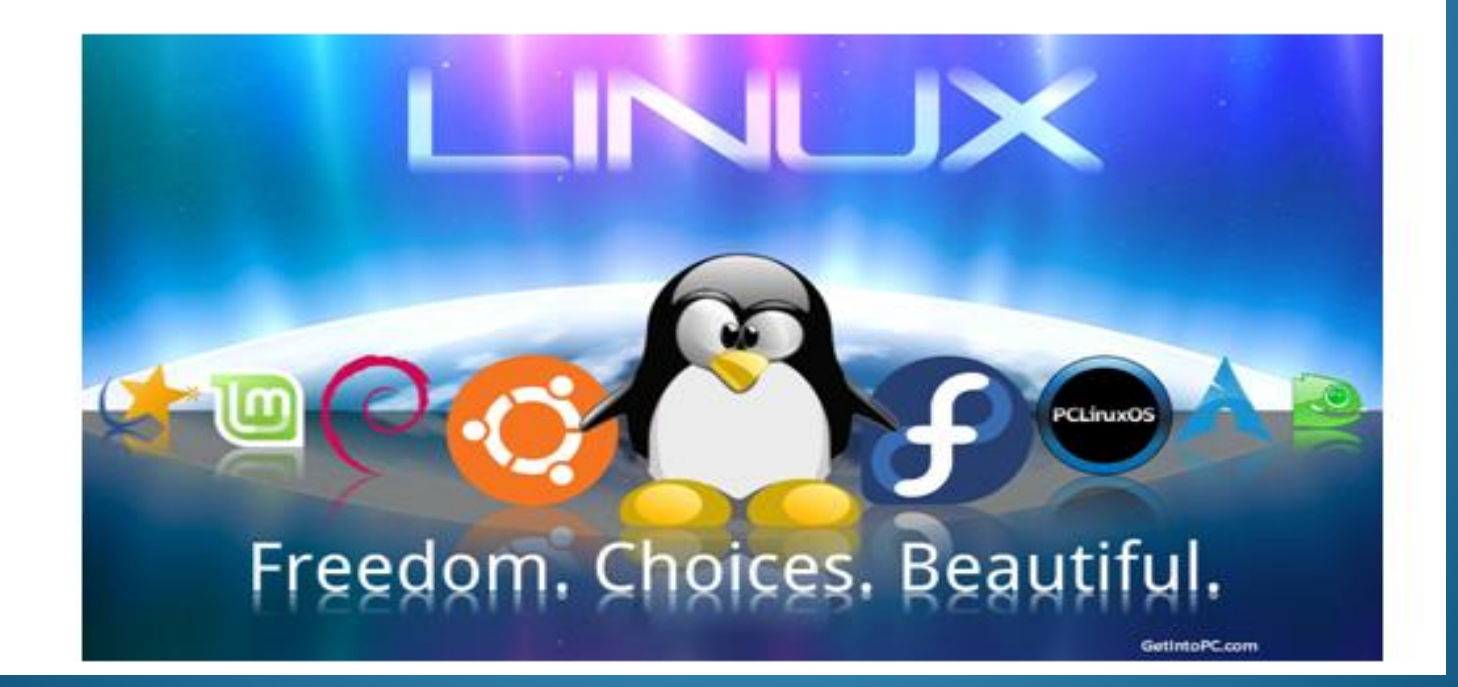

## **Introduction**

#### **What is Fedora ?**

**it is Open Source Linux distribution. It's based on RPM**

**(Redhat Package Manager) Linux having two types (Deb/Rpm).**

**This operating system sponsored by Redhat Linux.**

**We have multiple choice of rpm based operating systems like Centos 7 , Suse, Scientific linux and many more**

**Fedora its very better and stable operating system to use and its better than**

**ubantu,Debian. Fedora having fedora project in this** 

**project they support multiple emerging technologies on open source in this**

**operating system we have all tools to do our work. Its very cool operating system**

## **Fedora is a unique and pioneering distribution that is widely used in servers, banks and government departments**

**in different countries, and is also suitable for personal and end users.**

## **Here are some highlights:**

1- Ability to rename multiple files in the Files app.

2- Integration Files with compressed file capabilities.

3- Redesign the Keyboard Settings tool with a new look.

**4- Renewing the landing page in the Software app.** 

**5- Browse easier for categories in the applications program.** 

**6- Change the speed of playback in the video program**

#### **Access Control**

**Most operating systems use the Access Control System (DAC),which controls how material interacts with objects, and how the interaction of subjects with each other. On operating systems that use DAK, users control the permissions of the files (objects) they own.**

**For example, on Linux operating systems, users can make their directories universally readable, allowing users and processes (threads) access to potentially sensitive information**

**There are two types of ACL: access ACL and eclipses default. Access ACL is an access control list for a particular file or directory. Can not link to ACL default only by the directory; if the file inside the directory does not eat access, it uses the default ACL rules of the directory. Virtual ACL menus are optional**

#### **ACL can be configured:**

#### **Per user Per group Through the mask of effective rights For users not in the user group of the file**

**The utility will override eXls collections for files and directories. Use the -m option to add or modify an eating file or directory: Will-m files rules Rules (rules) must be specified in the following formats. Multiple rules can be specified in the same command if they are separated by commas.**

#### **Set the ACL Access to Group.**

**You can specify the group name or public ID. The group may be any valid group on the system.**

**M: Perms**

**Set the effective rights mask. The mask is the union of all permissions of the possession group and all user and group entries**

#### **u:uid:perms Sets the access ACL for a user. The user name or UID may be specified. The user may be any valid user on the system.**

## **g:gid:perms Sets the access ACL for a group. The group name or GID may be specified. The group may be any valid group on the system**

**For example, to give read and write permissions to user andrius # setfacl -m u:andrius:rw /project/somefile To remove all the permissions for a user, group, or others, use the -x option and do not specify any permissions #setfacl -x rules files**

**For example, to remove all permissions from :the user with UID 500 #setfacl -x u:500 /project/somefile**

#### **Retrieving ACLs**

#### **To determine the existing ACLs for a file or**

## **directory, use the getfacl command. In the example**

**below, the getfacl is used to determine the existing ACLs for a file.**

# getfacl home/john/picture.png

The above command returns the following output:

```
# file: home/john/picture.png
# owner: john
# group: john
user::rw-group: r--other::r--
```
If a directory with a default ACL is specified, the default ACL is also displayed as illustrated below. For example, getfacl home/sales/ will display similar output:

```
# file: home/sales/
# owner: john
# group: john
user::rw-user: barryg: r--group: r--mask: : r--other::r--default:user::rwx
default:user:john:rwx
default: group::r-xdefault:mask::rwx
default:other::r-x
```
#### **Resources**

#### **<https://www.quora.com/What-is-fedora>**

**[file:///C:/Users/mohammed/Desktop/Red\\_Hat\\_Enterpr](file:///C:/Users/mohammed/Desktop/Red_Hat_Enterprise_Linux-7-System_Administrators_Guide-en-US.pdf) [ise\\_Linux-7-System\\_Administrators\\_Guide-en-US.pdf](file:///C:/Users/mohammed/Desktop/Red_Hat_Enterprise_Linux-7-System_Administrators_Guide-en-US.pdf)**

# **Thank you**